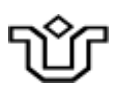

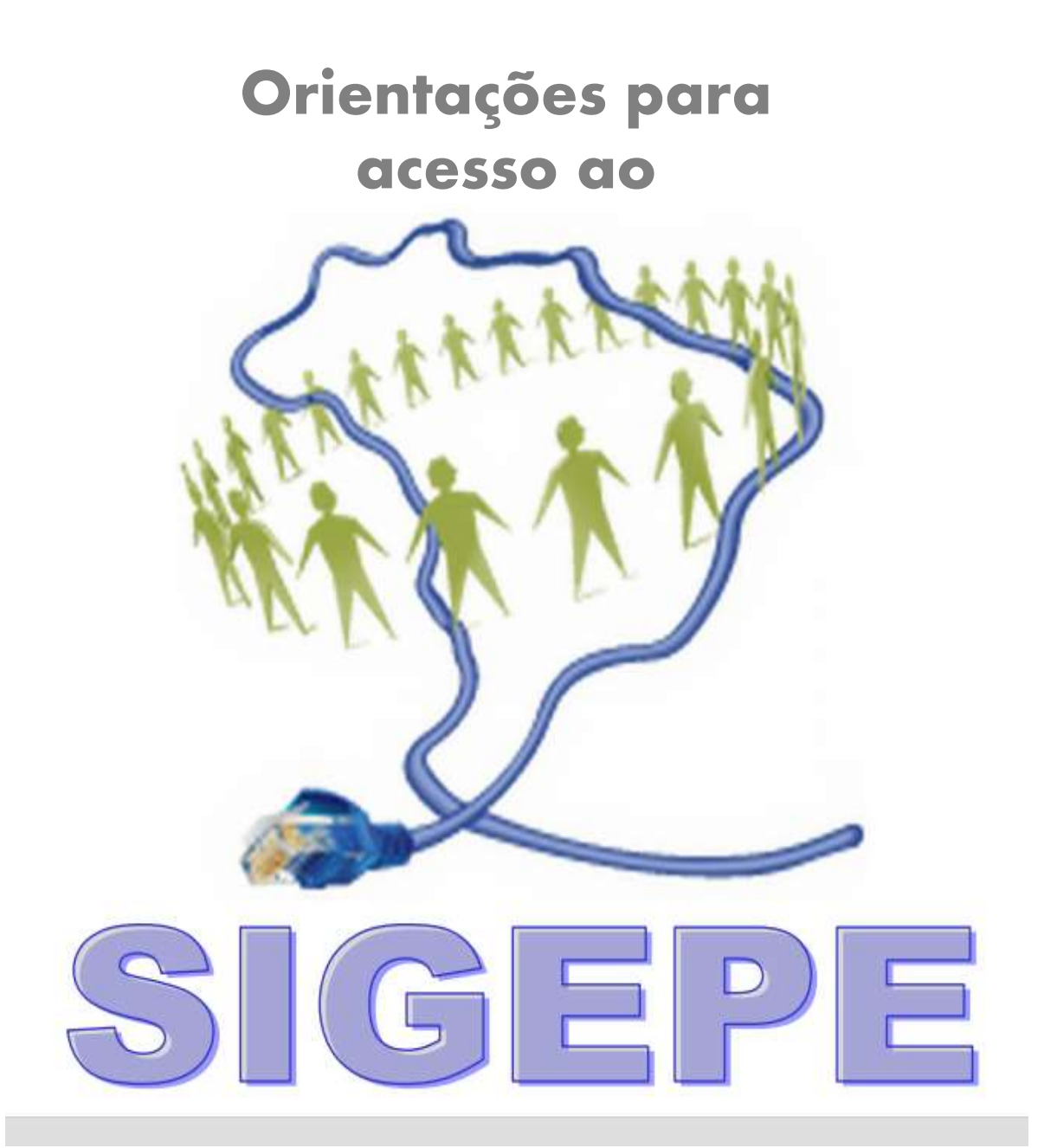

# **Portal moderno que unifica todos os serviços de Gestão de Pessoas do Governo Federal.**

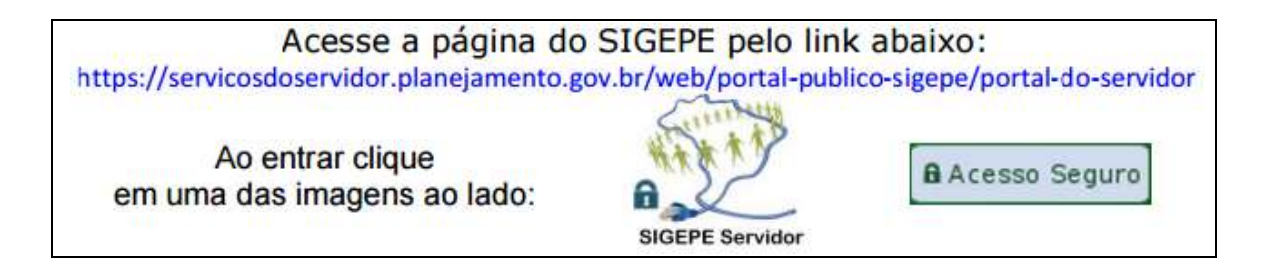

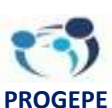

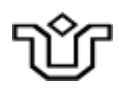

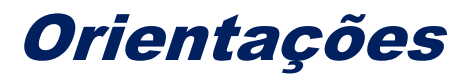

**1 - Para usuários que tinham cadastro e senha no SIAPEnet ou aqueles que nunca acessaram o SIAPEnet e vão fazer o primeiro acesso ao SIGEPE:**

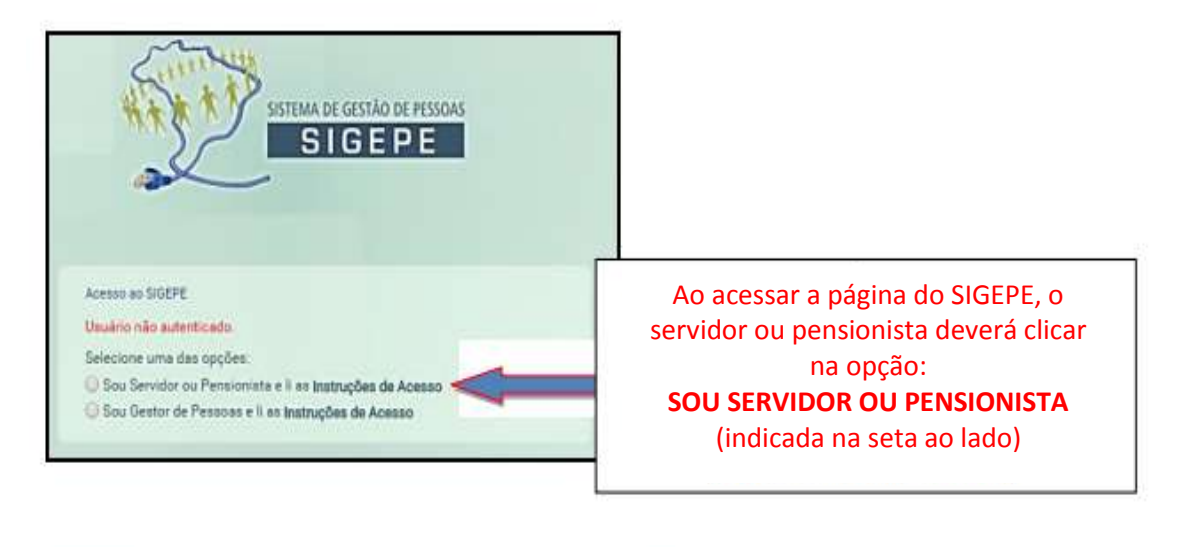

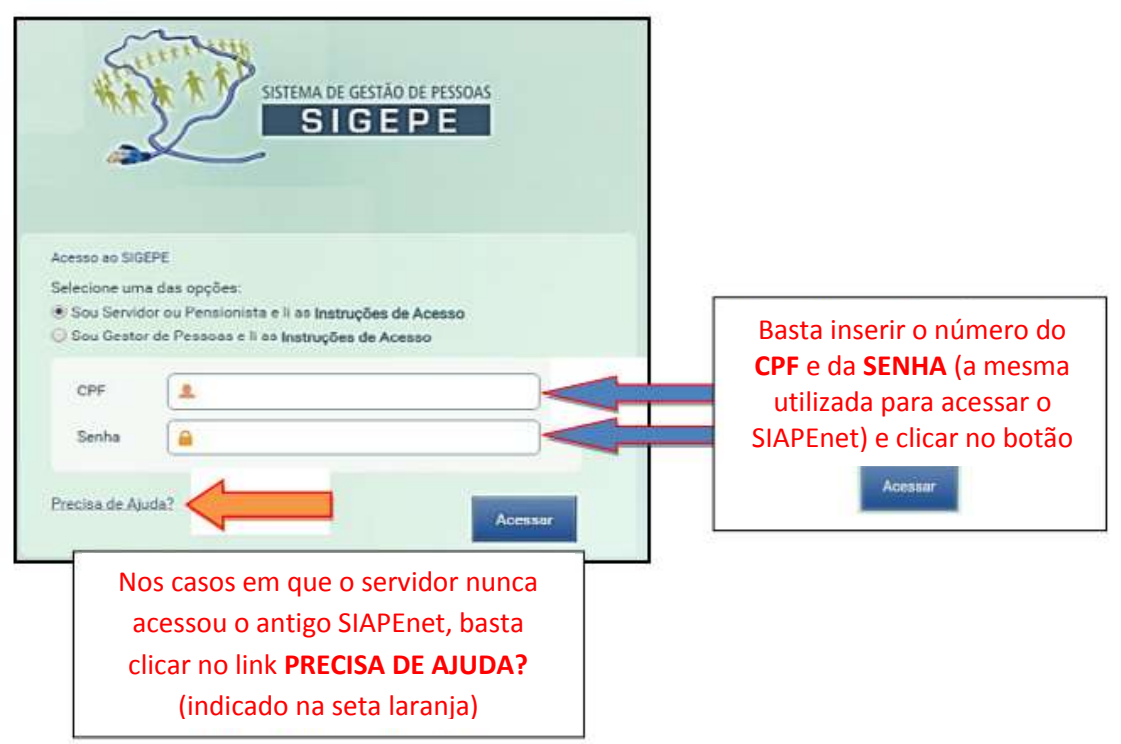

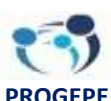

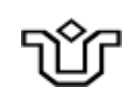

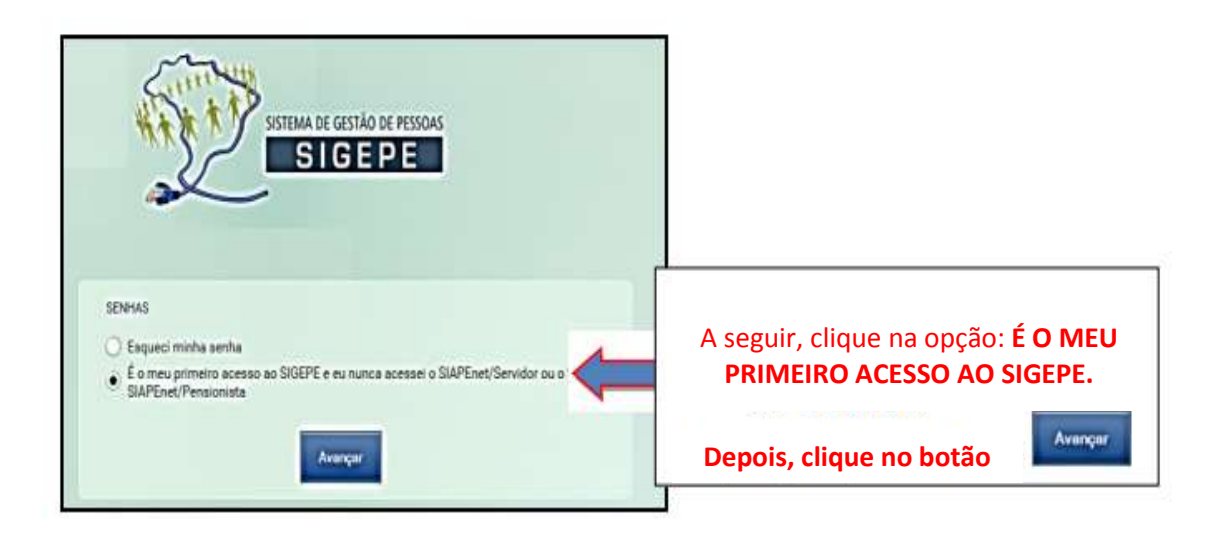

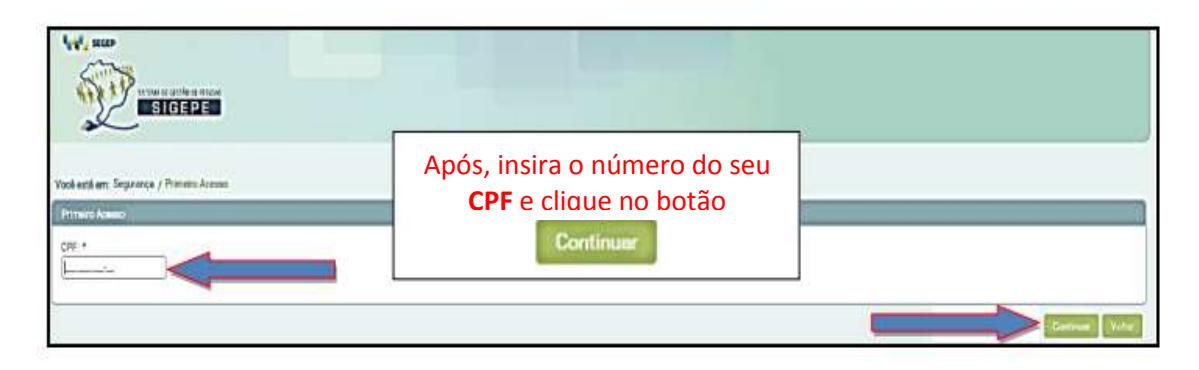

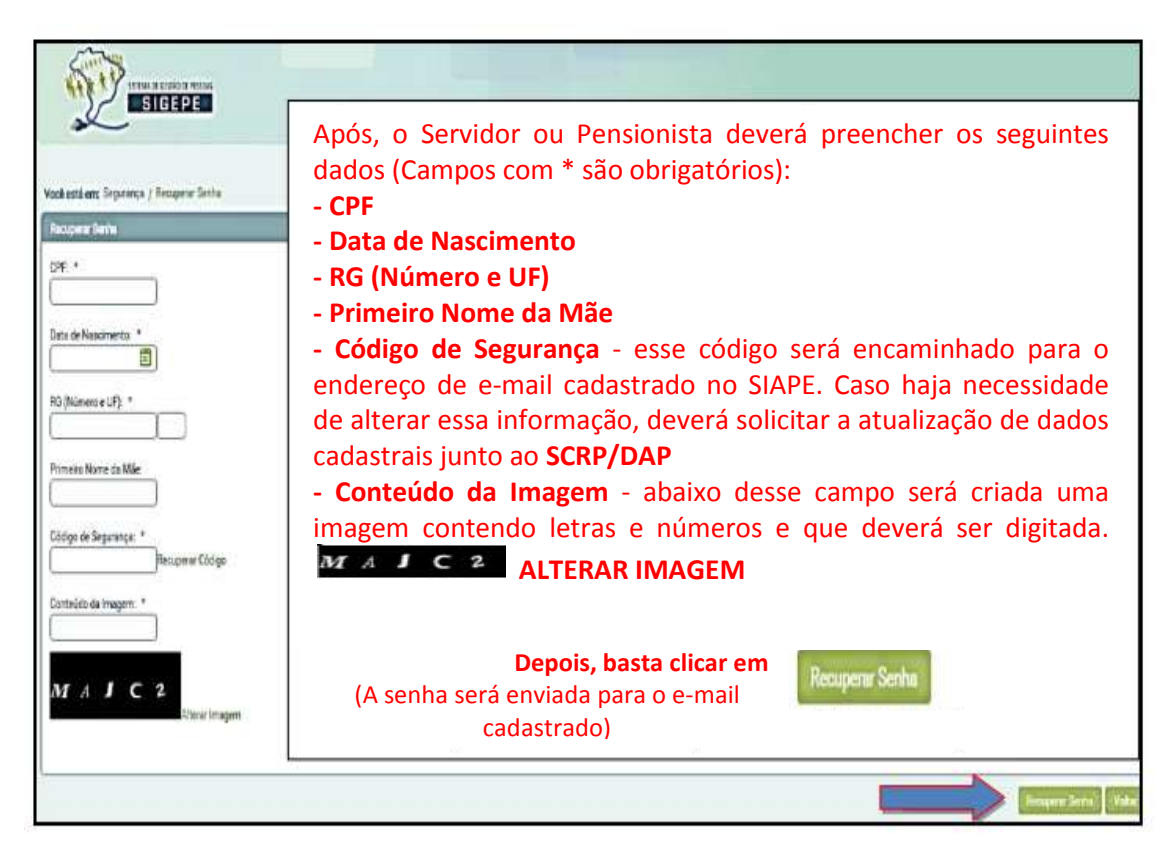

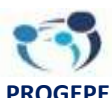

**Pró-Reitoria de Gestão de Pessoas**

*"Cada trabalhador deve ser sujeito do seu processo de trabalho"*

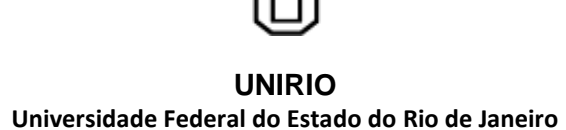

# **2 - Para os usuários que tenham esquecido sua senha de acesso:**

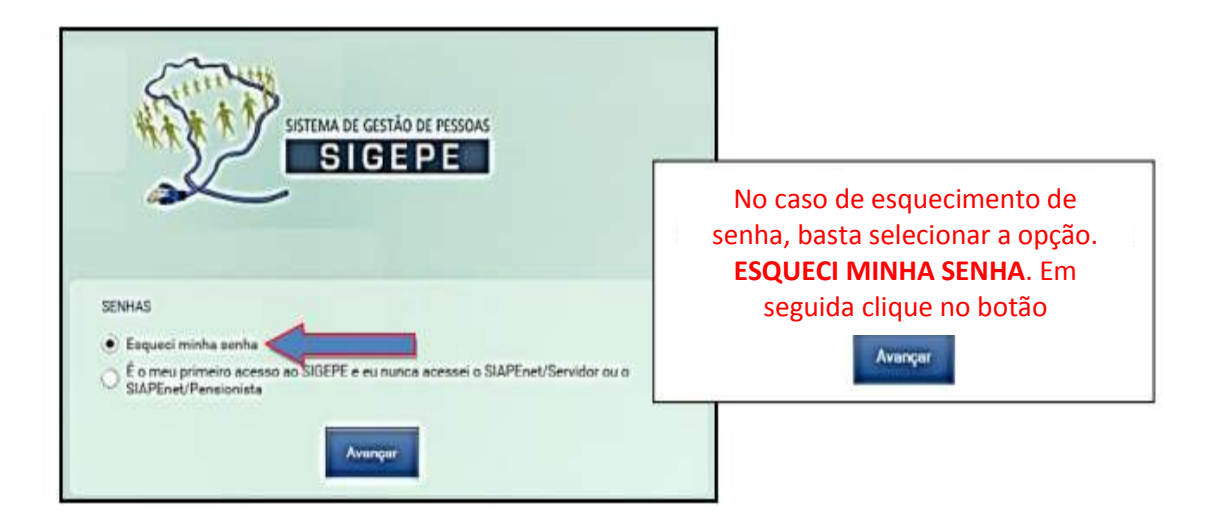

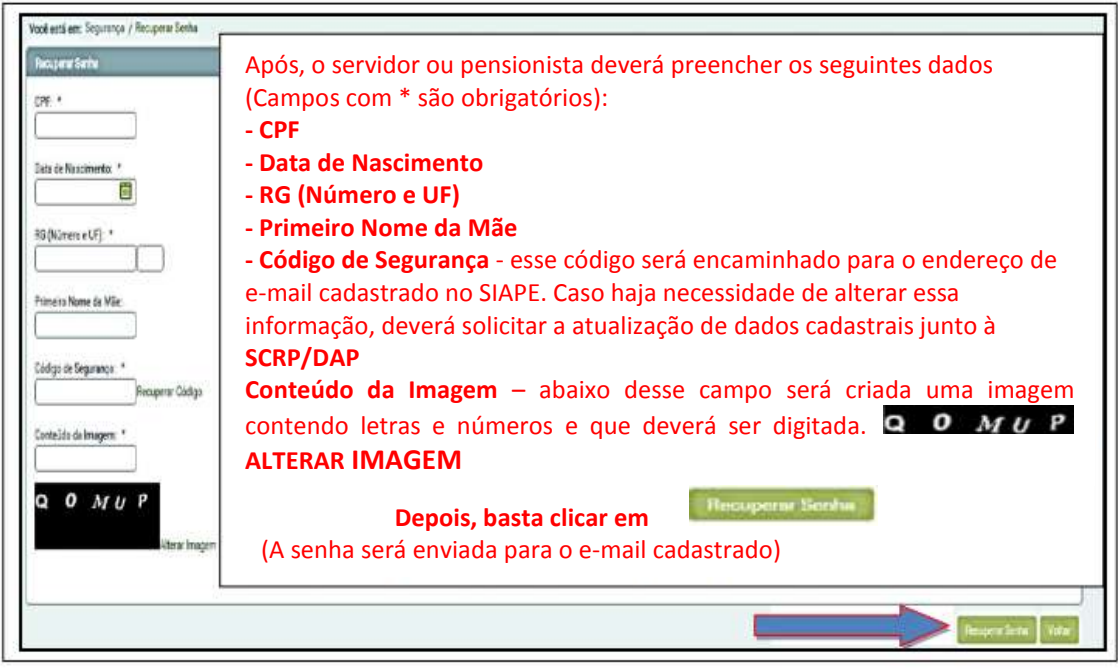

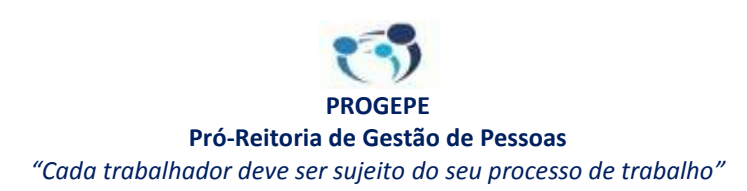

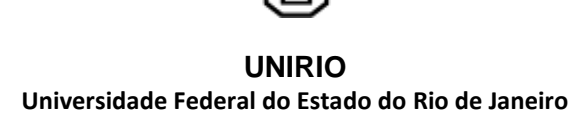

# **3 – Desbloqueio**

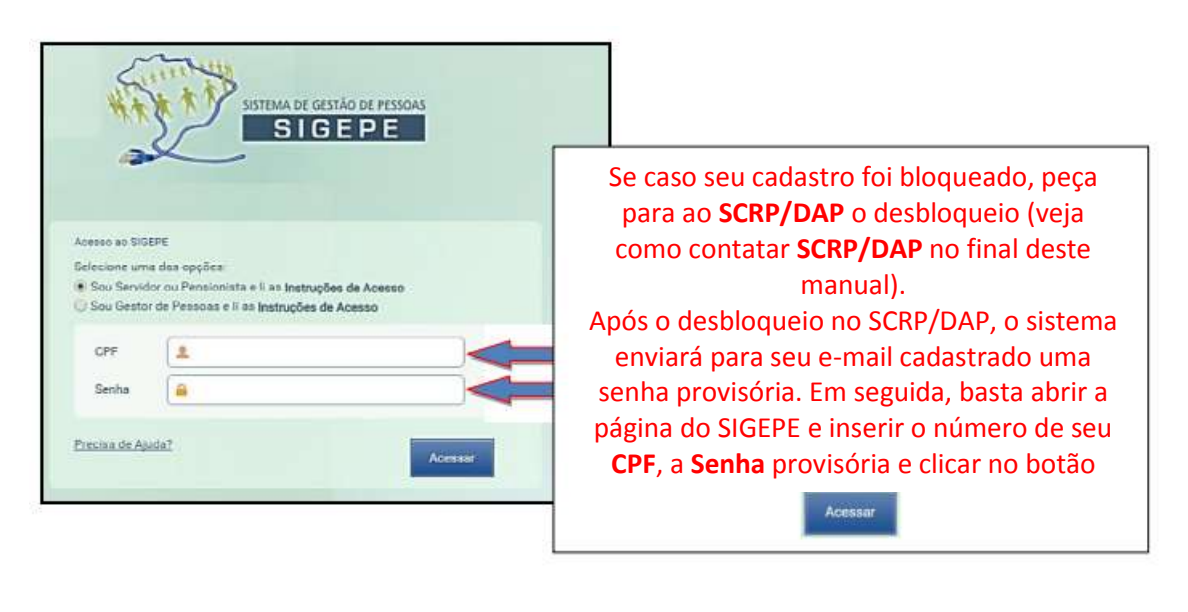

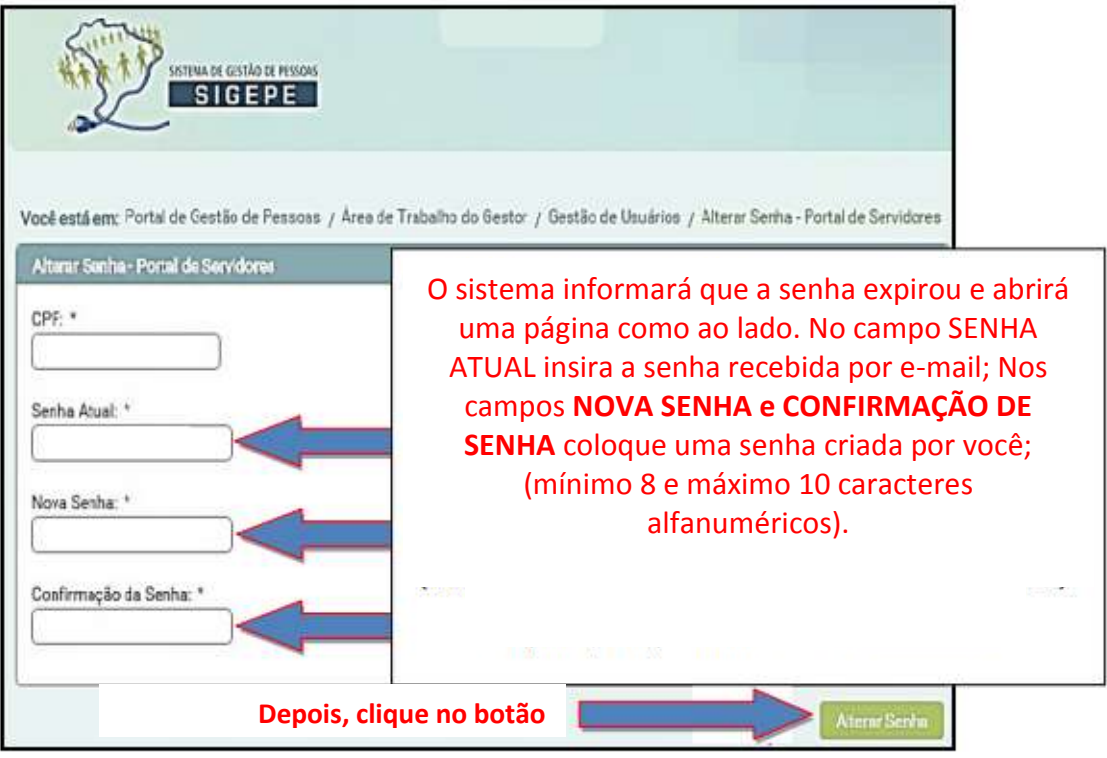

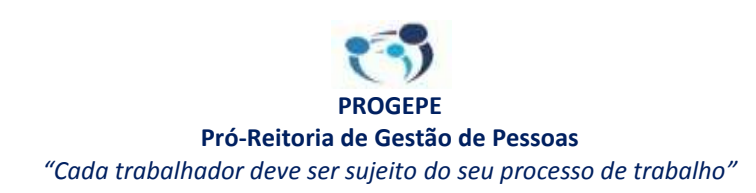

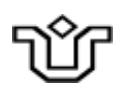

### **4 - Opções de Consulta e Serviços via SIGEPE:**

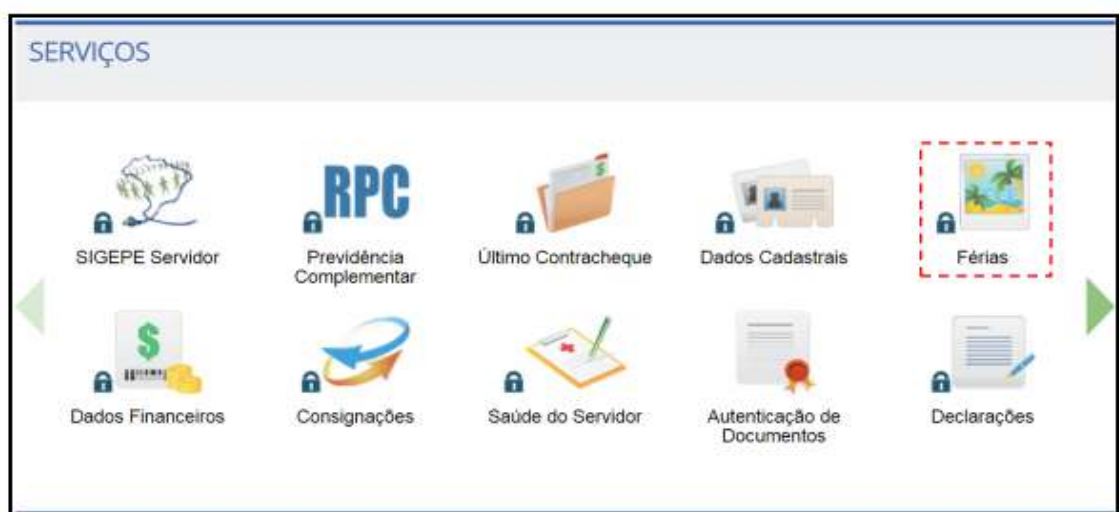

### **Opções:**

#### **Prévia do Contracheque**

O servidor/pensionista poderá ter acesso à prévia do contracheque que será emitido no próximo mês. Essa opção fica disponível no período de processamento da folha.

Caso o servidor verifique alguma inconsistência, deverá contatar o SPP/DAP para averiguação;

#### **Último Contracheque**

Nessa opção, o usuário poderá ter acesso ao último contracheque;

### **→ Dados Cadastrais**

Opção em que o usuário poderá consultar dados que foram informados para registro no SIAPE, incluindo:

**Dados Pessoais** – consulta a dados tais como: nome, telefone, endereço poderão ser consultado nessa opção;

**Dados Funcionais** – dados inerentes à data de ingresso, de exercício, lotação, jornada de trabalho, função, cargo, informações bancárias para recebimento dos vencimentos/proventos;

**Dossiê Consolidado** – informações sobre o cargo, provimento de função, de ocorrência de afastamentos, tempo anterior de serviço, licença prêmio;

**Dependentes** – nessa opção, o usuário poderá consultar os dependentes cadastrados, fazer a inclusão de dependentes;

**Simulação de Aposentadoria** – nessa opção, o usuário poderá simular aposentadoria, mediante as fundamentações legais possíveis;

**Redução da Jornada de Trabalho** – valores referente a alteração de carga horária;

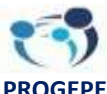

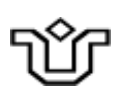

**Férias –** opção disponível apenas para conferência de marcação das férias;

**Dados Financeiros** – nessa opção, é possível fazer a consulta do contracheque, emissão de comprovante de rendimentos, consultar prévia de contracheque, opção de emissão de contracheque;

**Saúde do Servidor** – opções relativas à saúde do servidor, tais como solicitação de reconsideração ou recurso e preenchimento de formulário e/ou confirmação de realização de exames periódicos;

**Manuais** – possibilita acessar ou fazer o download de manuais inerentes ao SIAPEnet e outros relativos ao procedimentos na área de gestão de pessoas do Ministério do Planejamento;

**Declarações** – nela, o usuário poderá emitir declaração para fins de financiamento de imóvel;

**Previdência Complementar** – trata da opção para que o usuário possa aderir, cancelar ou simular sua adesão ao regime de previdência complementar.

### **5. Dúvidas**

Em caso de dúvidas ou necessidade de outras orientações relativas ao SIGEPE, favor contatar o SCRP/DAP através dos seguintes meios:

Telefone (21) 2542-7321 / 2542-7307 / 2542-4030

E-mail: [progepe.scrp@unirio.br](mailto:progepe.scrp@unirio.br) ou [progepe.dap@unirio.br](mailto:progepe.dap@unirio.br)

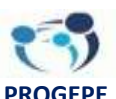